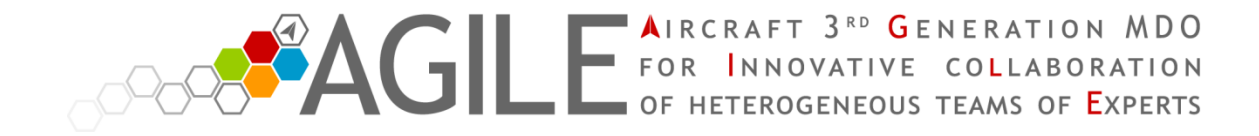

# **AGILE OPEN MDO SUITE**

INTRODUCTION TO THE VIRTUAL MACHINE

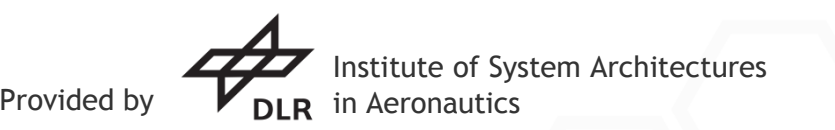

Pier Davide Ciampa, Luca Boggero, Jasper Bussemaker, Andreas Makus, Prajwal Shiva Prakasha, Francesco Torrigiani, Jan-Niclas Walther

> This project has received funding from the European Union's Horizon 2020 research and innovation framework programme under grant agreement No 636202

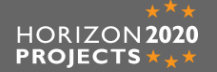

### **Index**

- **Installation of the Virtual Machine**
- **Organization of the Virtual Machine**
- **Open MDO Suite main folder**
- **Sellar Problem example**
- **VISTOMS**

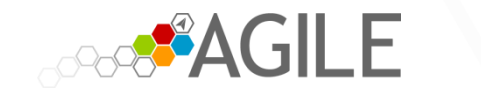

**Introduction to the Virtual Machine AGILE Open MDO Suite**

### **Installation of the Virtual Machine**

- Download **ORACLE VM VirtualBox** from *<https://www.virtualbox.org/wiki/Downloads>*
- **E** Install **ORACLE VM VirtualBox**
- Download the Virtual Machine from *[https://www.agile-project.eu/open-mdo-suite](https://www.agile-project.eu/open-mdo-suite/)*[/](https://www.agile-project.eu/open-mdo-suite/)
- **IMPORT THE VIRTUAL MACHINE INTO ORACLE VM VirtualBox:** 
	- $\rightarrow$  click on **File**  $\rightarrow$  **Import Appliance**  $\rightarrow$  select the Virtual Machine

Virtual Machine additional information: Operating System: Linux Mint 18.1 Password: **agileEU**

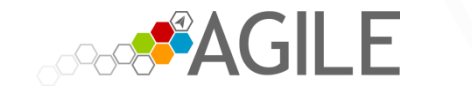

**Introduction to the Virtual Machine AGILE Open MDO Suite**

## **Organization of the Virtual Machine**

RCE (see **2. RCE quick tutorial.pdf**)

Open MDO Suite main folder (see slide 5)

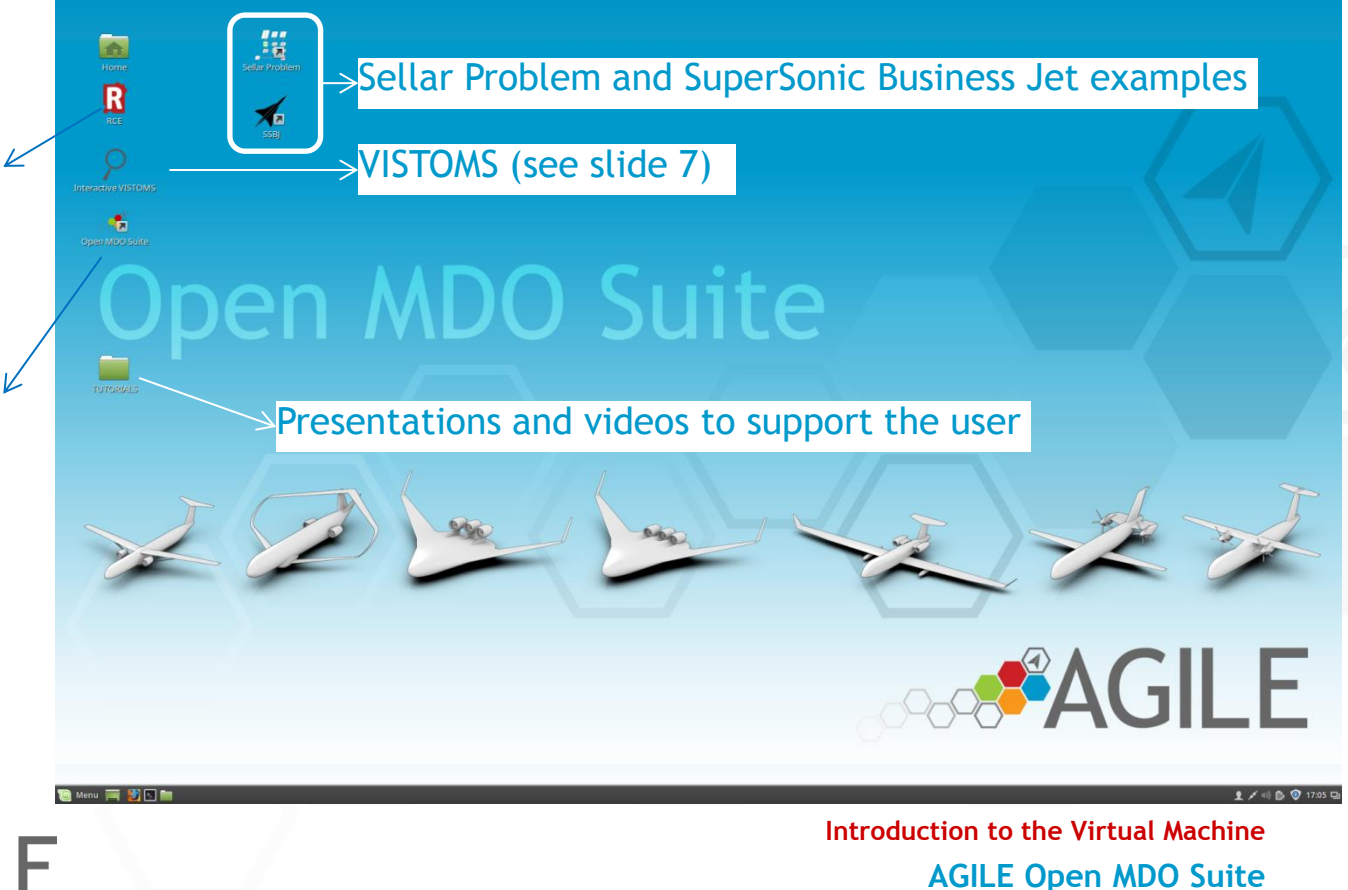

4

## **Open MDO Suite main folder**

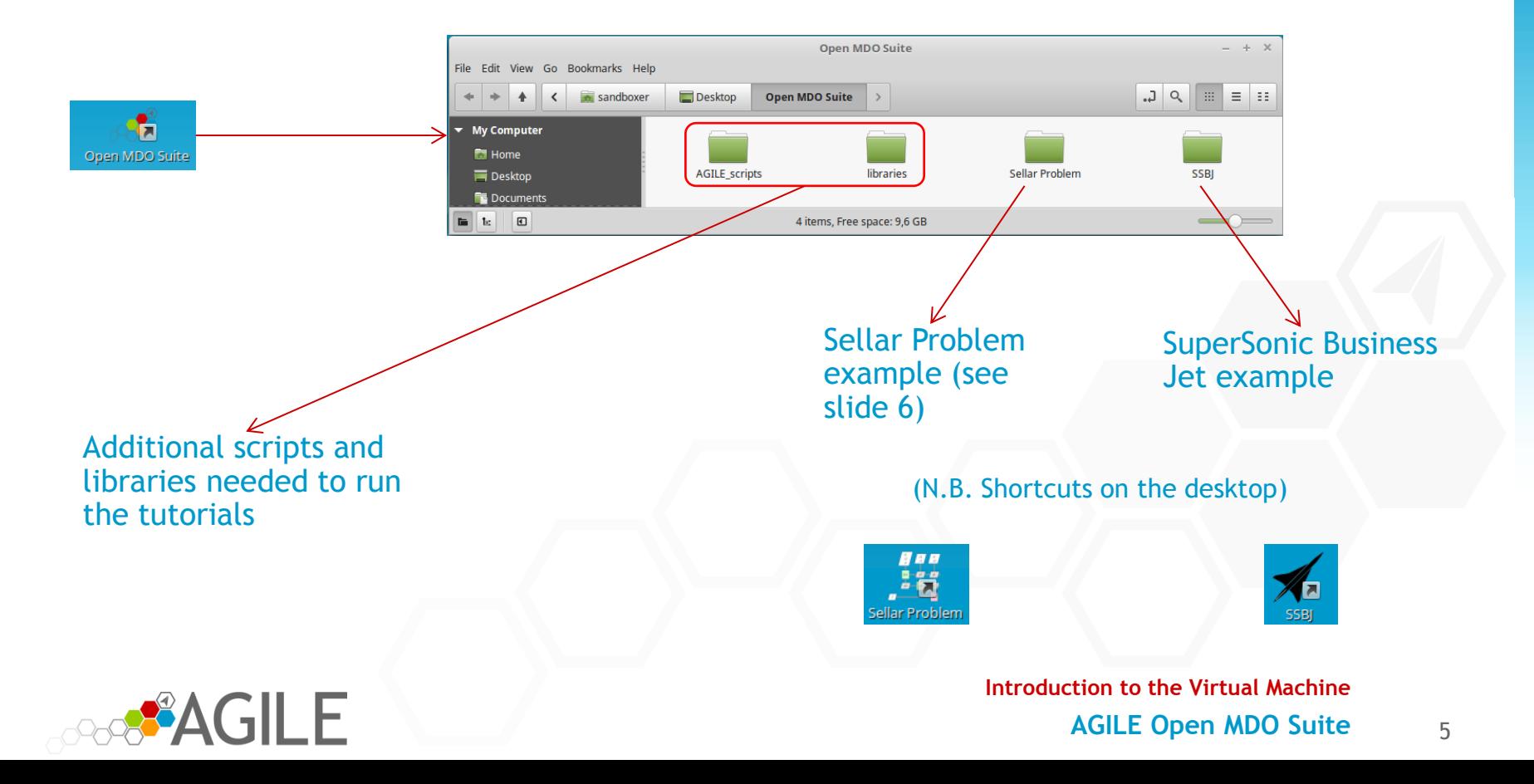

#### **Sellar Problem example** (same organization for the SSBJ example)

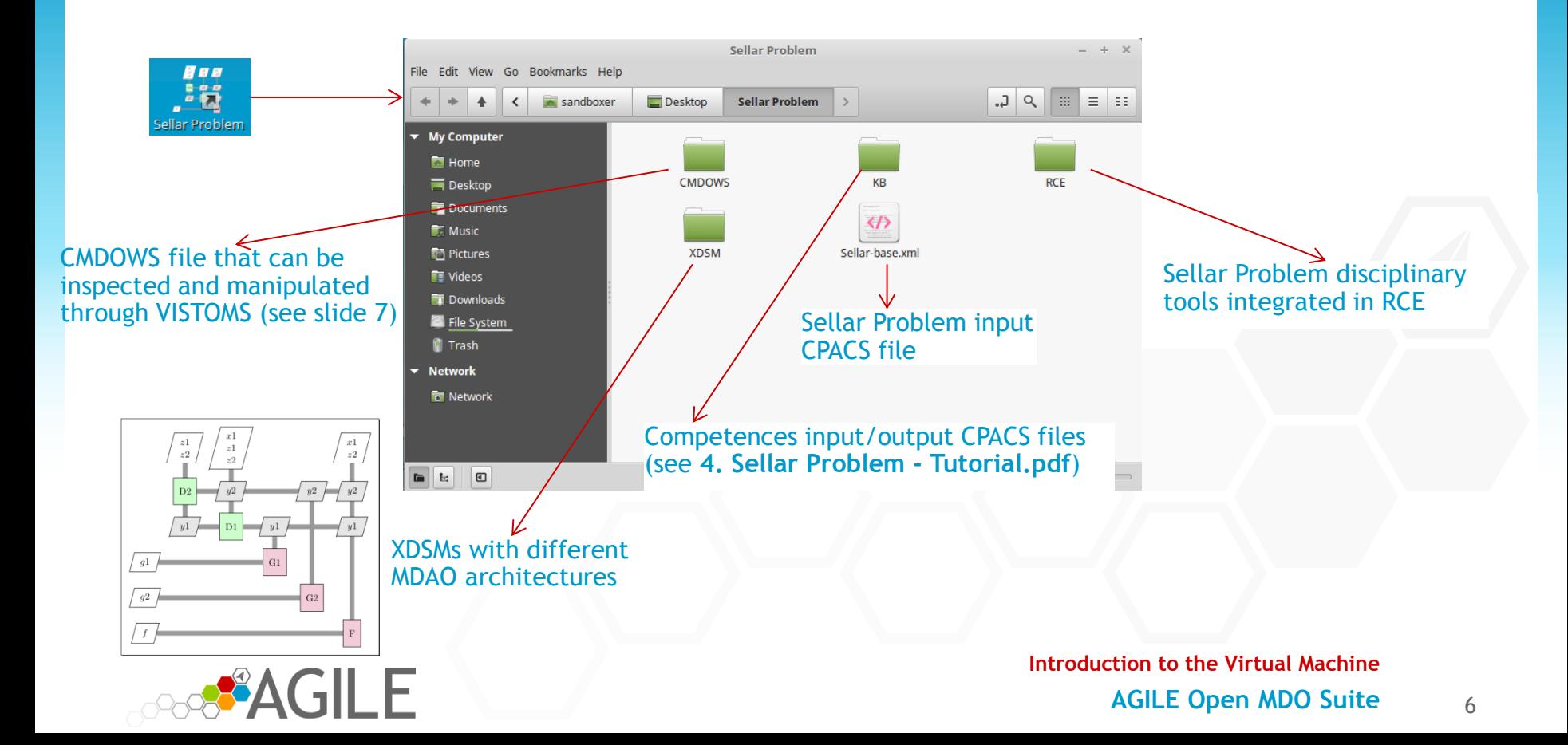

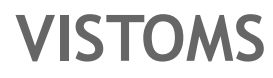

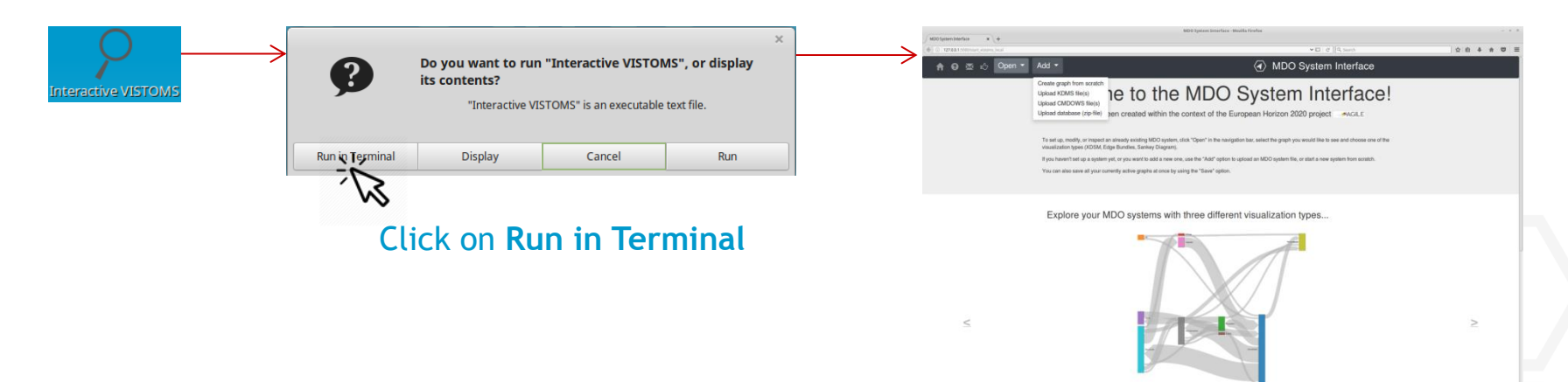

#### N.B. Additional information in **TUTORIALS** folder:

- Video **VISTOMS TUTORIAL.mp4**: Demonstration of VISTOMS capabilities
- Presentation **4. Sellar Problem - Tutorial.pdf**: how to develop an MDO workflow from scratch in **VISTOMS**

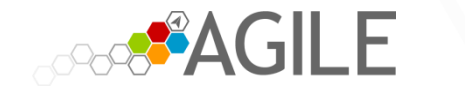

**Introduction to the Virtual Machine**